## **SPERIMENTAZIONE CHIAMATA IN UDIENZA VIA TELEGRAM**

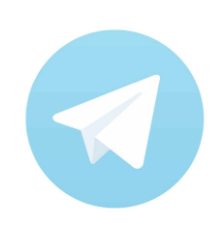

- **1. Scarica** la app. Telegram e abilita le notifiche
- **2.**"Unisciti" ai **Canali della Corte d'Appello, del Tribunale di Firenze e del Giudice di Pace di Firenze**
- **3.** Visualizza il **RUOLO di UDIENZA**
- **4.** Individua **il tuo procedimento**
- **5.** Controlla le **notifiche Telegram**
- **6. Presentati nei pressi** dell'aula almeno un turno prima
- **7. Alla chiamata entra direttamente** in aula

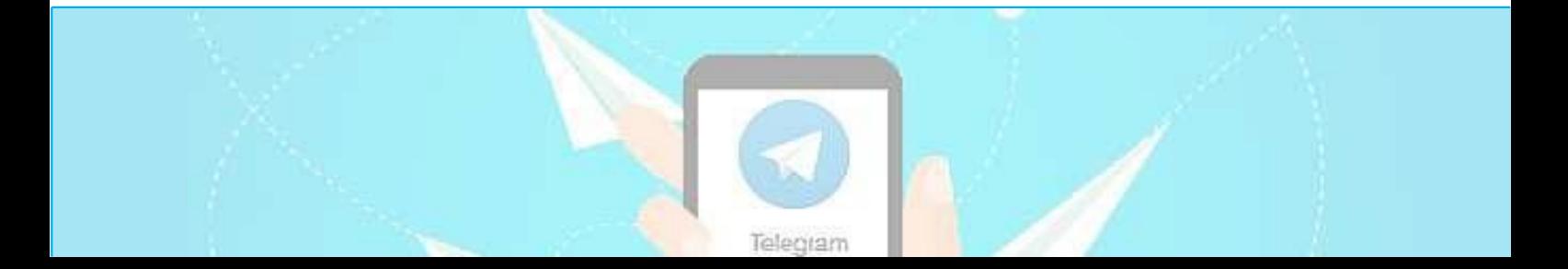